## **Добавяне на информация за посещение на клубове**

http://www.rotarydistrict2482.org/ (www.rotary-bulgaria.org)

Предаварителни бележки:

Достъп до модула има от менюто, предназначено за асистенти на Дистрикт гуверньора. С този модул се дава възможност за въвеждане на информация от посещения в клубовете и съответства на формата от Помагалото.

## **ДОСТЪП ДО ИНФОРМАЦИЯ ЗА АДГ**

- **1. Вход за членове**  \* \* Търсене: Търси Вход за членове фиг.1
- 2. **Въвеждат се Е-мейл адрес и парола**.

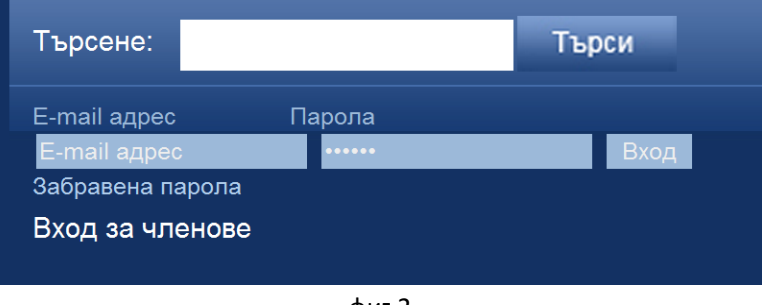

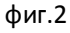

**3. На мястото на полетата за е-мейл и парола се появява потребителско меню, което е с допълнителни функции, предназначени да оптимизират работата на АДГ (фиг.3)** 

| Търсене:                                                            |                                                                                                    | Търси                                        |
|---------------------------------------------------------------------|----------------------------------------------------------------------------------------------------|----------------------------------------------|
| » Моят профил<br>» Указател<br>» Новини<br>» Събития<br>» Формуляри | Здравейте, Александър Александров!<br>» Файлове<br>» Посещения<br>» Моят клуб<br>» Членове<br>» Проекти | » Срещи<br>» Галерии<br>» Бордове<br>» Изход |

фиг.3

4. Показва се списък с попълнени форми за посещения в клубове

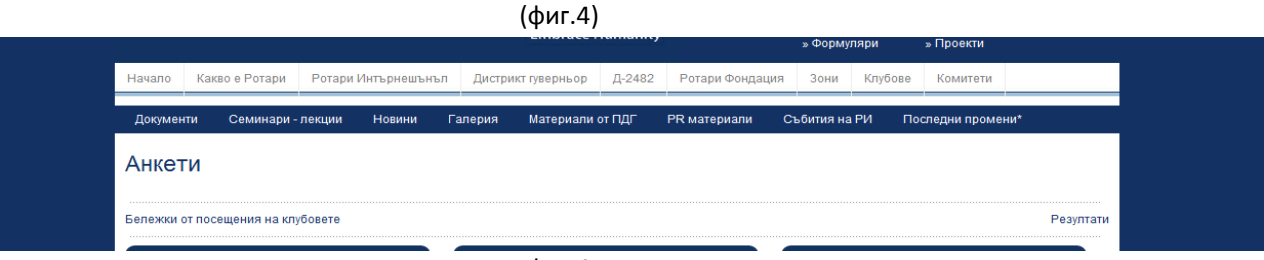

фиг.4

- 4.1 От "Резултати" се виждат вече попълнени форми
- 4.2 От "Бележки от посещения на клубовете" се отварят нови форми. (фиг.5)

За всеки АДГ се появяват само онези клубове, с които той работи и подпомага. Избира се клуб, въвежда се дата и се попълва формата.

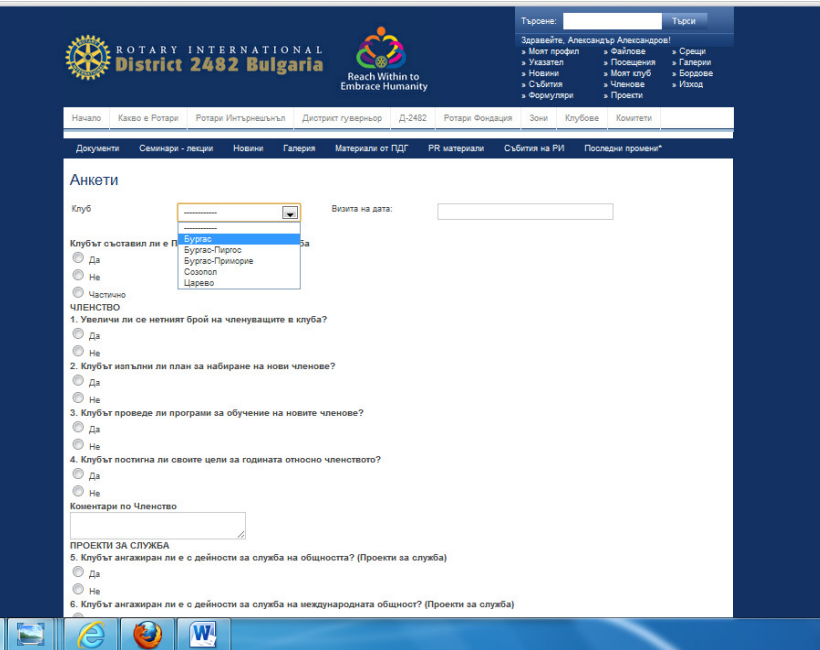

5. След попълване, информацията се записва с бутона под анкетата (фиг.5).

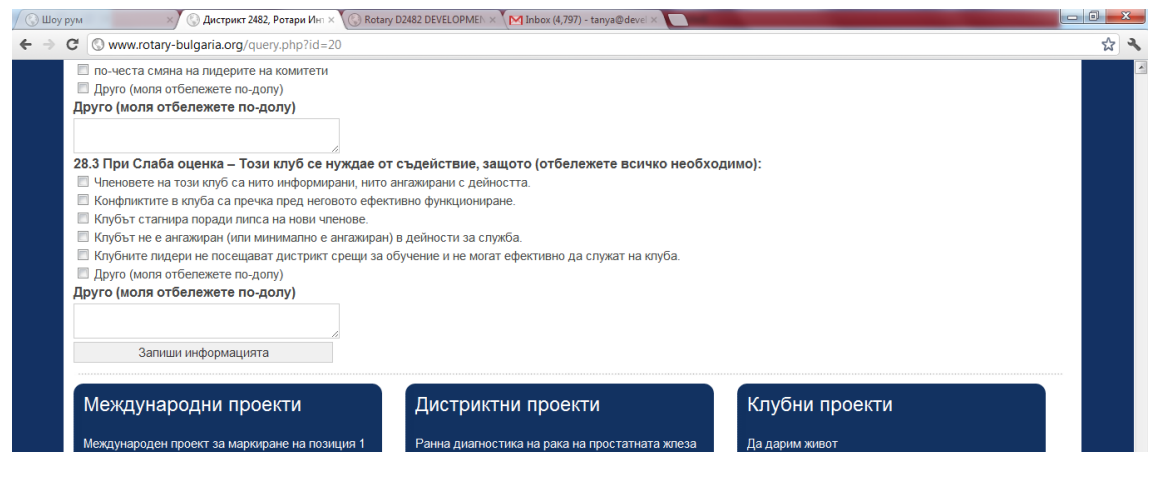

Фиг.5

6. Попълнената информация се разглежда от "резултати", фиг.4 и има следния вид:

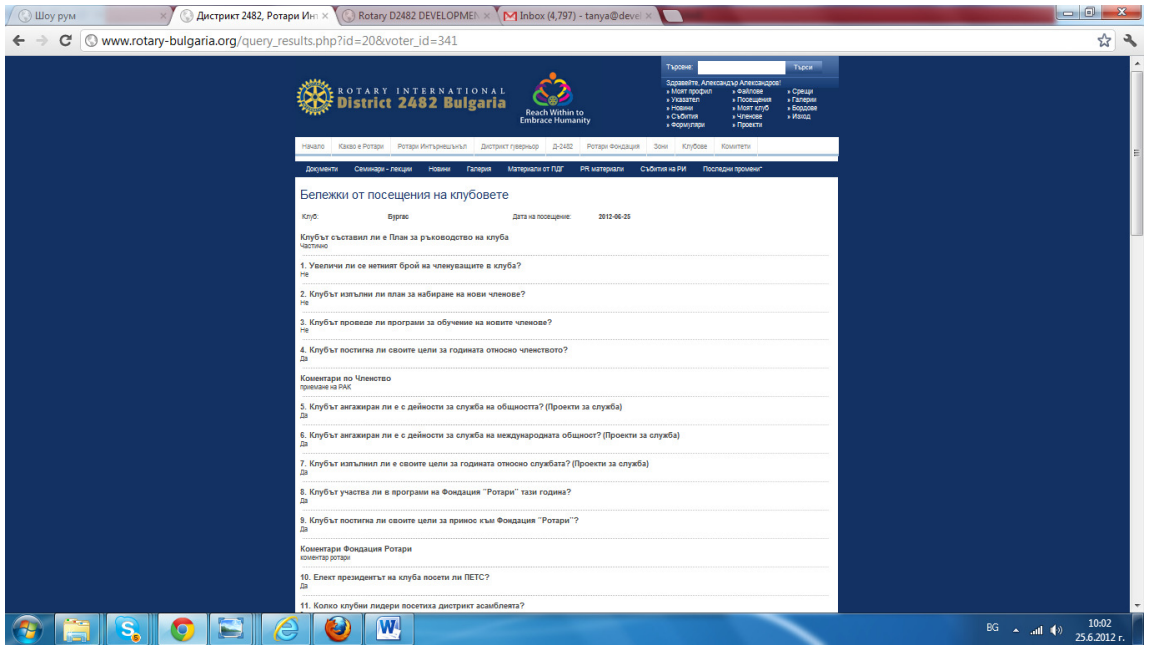

**7. Информацията е достъпна за разглеждане само от Дистрикт гуверньора.**